## Proba para a obtención do título de Bacharel

## **Guía para a consulta das cualificacións a través do teléfono móbil mediante a aplicación abalarMóbil**

Poderá proceder á descarga e ao rexistro na aplicación cando o desexe, pero as cualificacións provisionais e definitivas non estarán á súa disposición ata os días 15 e 24 de maio, respectivamente.

## **1** Debe descargar a aplicación no seu teléfono móbil: Para teléfonos móbiles con sistema operativo Para teléfonos móbiles con sistema operativo iOS, a descarga farase desde Apple Store. Android, a descarga farase desde Google Play. **2** A primeira vez que abra a aplicación, deberá rexistrarse:  $\bullet$ Ä  $\bullet$ **O** espazoAbalar **C**espazoAbalar **C**espazoAbalar

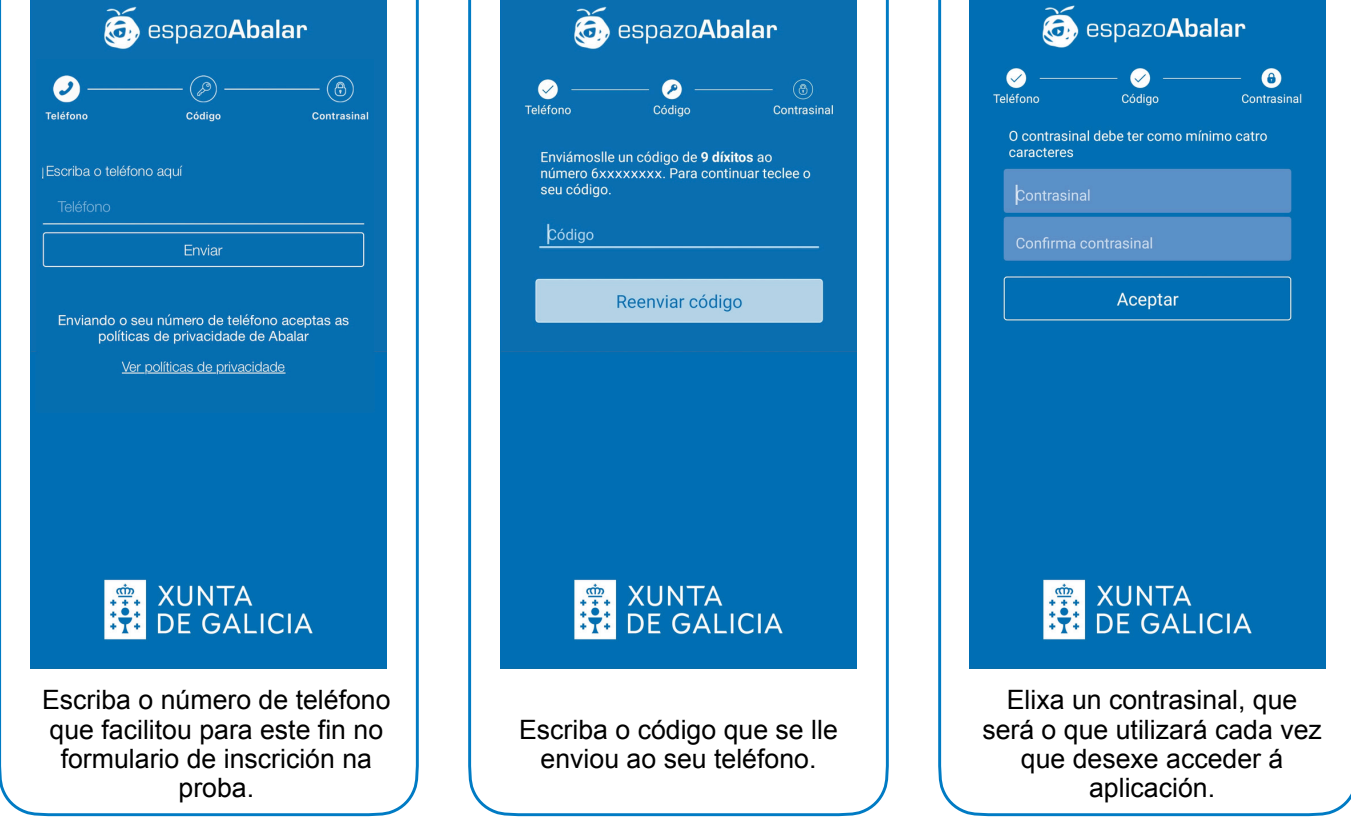

Xa está o proceso de rexistro completado. A partir deste momento, cada vez que desexe acceder a abalarMóbil deberá introducir o contrasinal elixido